Paying your childcare development fees

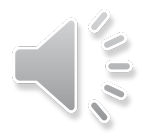

# Go to play.cabq.gov

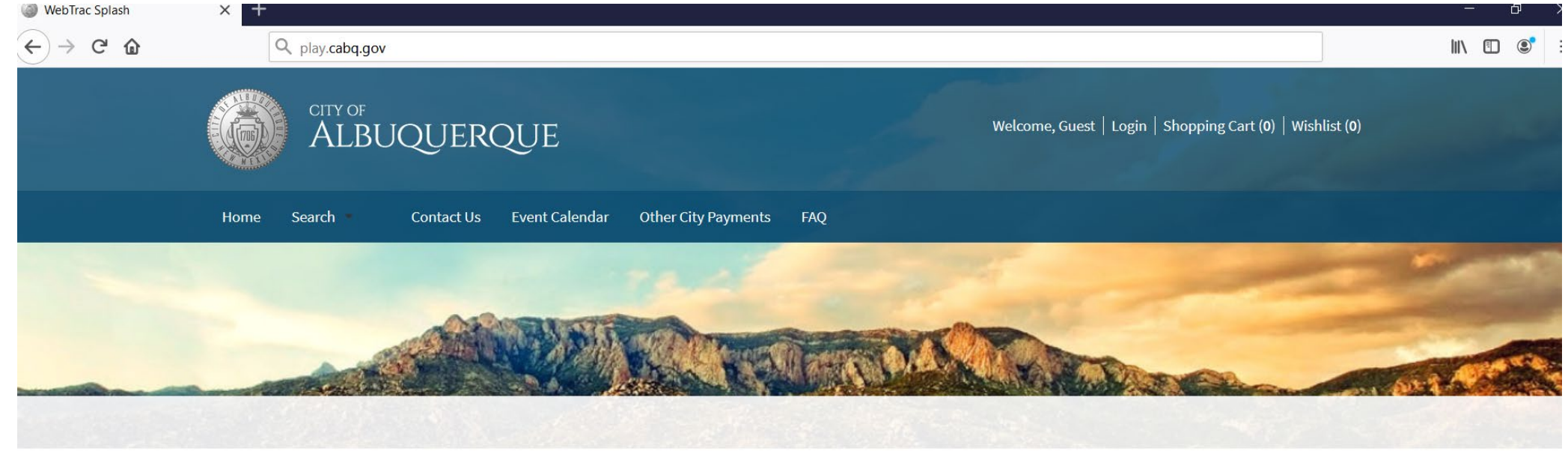

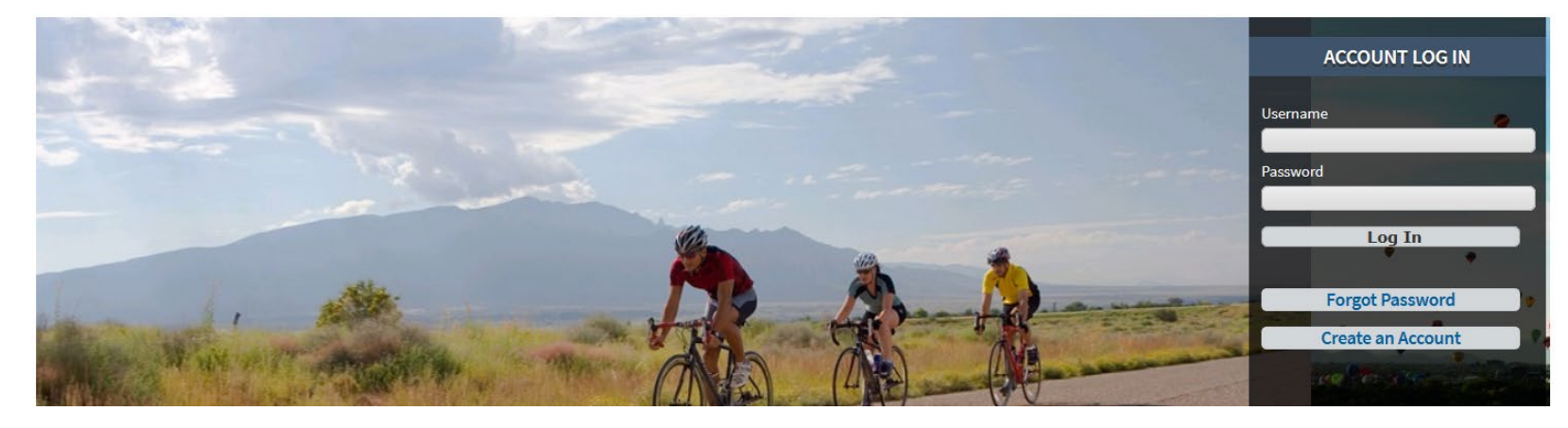

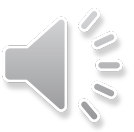

#### Scroll down to Childhood Development Fees & Select button

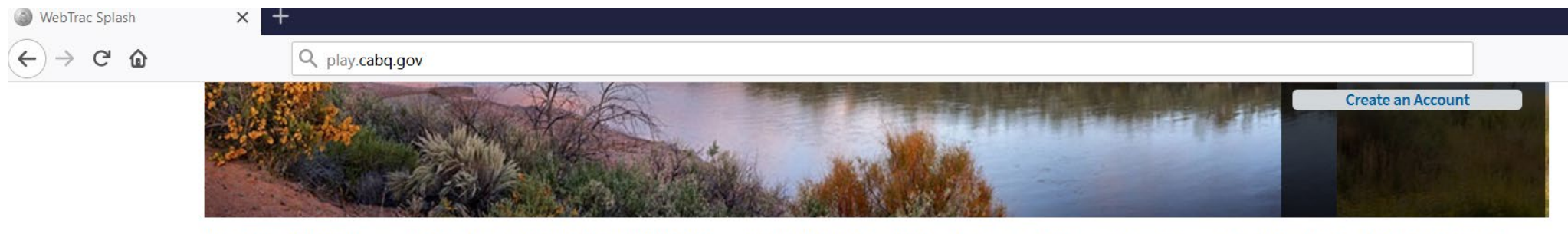

The City of Albuquerque is closely monitoring the COVID-19 (coronavirus) situation. At this time, some City events, programs and services are being impacted.

**View Status of City Services** 

View Resources and Available Programs

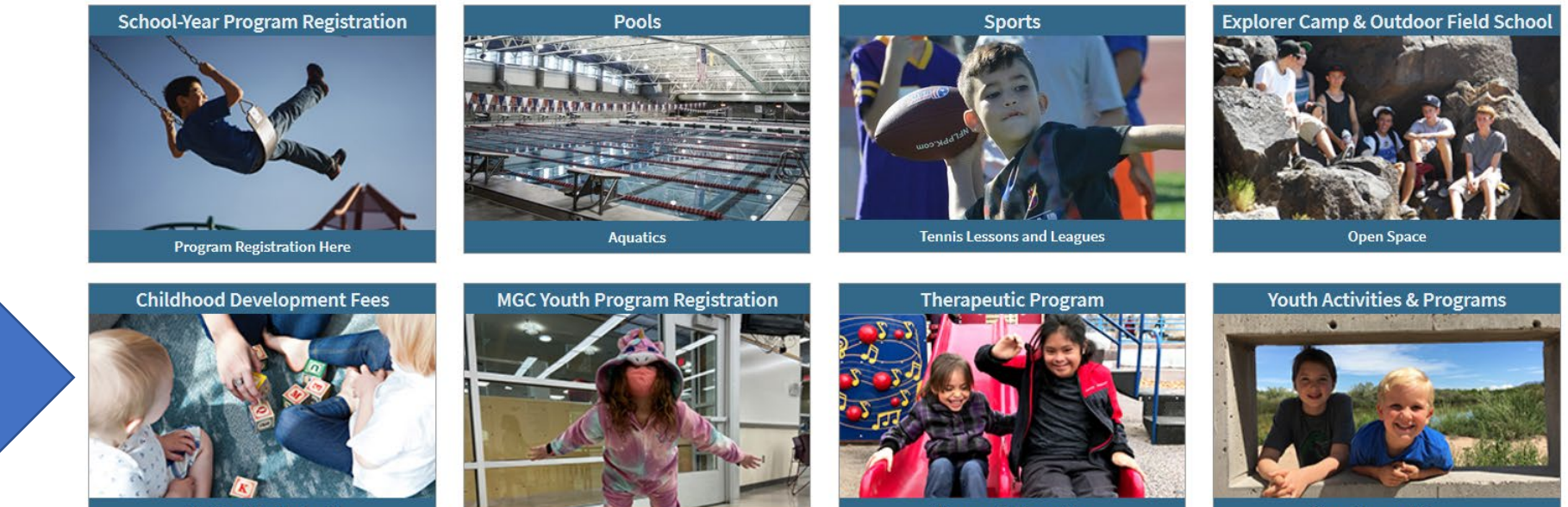

Pay Your Weekly Fees!

**Senior Affairs Multi-Generation Centers** 

**Therapeutic Recreation** 

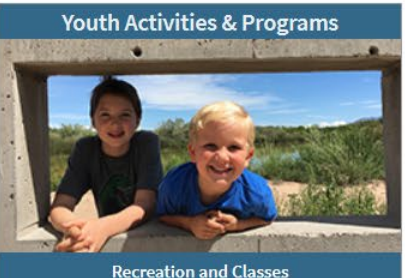

## Scroll down to find your child(ren)'s program

Search **Contact Us** Event Calendar **Other City Payments** Home

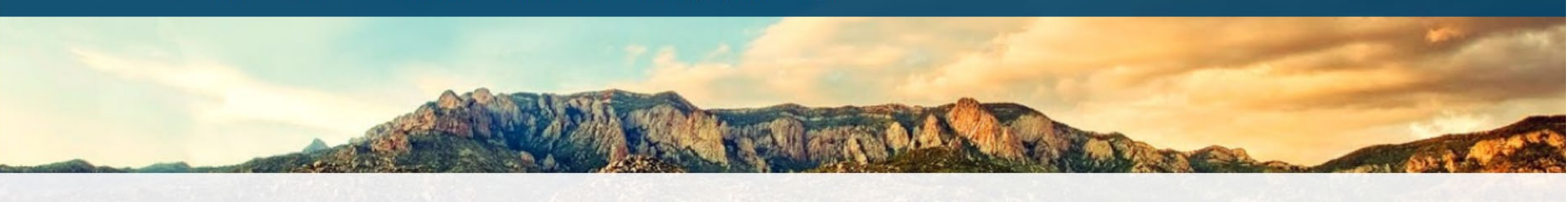

FAQ

**Questions?** Program, fees and enrollment information Welcome to the Childhood Development Program Payment Portal. Please select the program below that you would like to pay fees for. If you have any questions, including how to enroll in the Childhood Development Program or how to pay your weekly fees, head to the questions page using the button to the left.

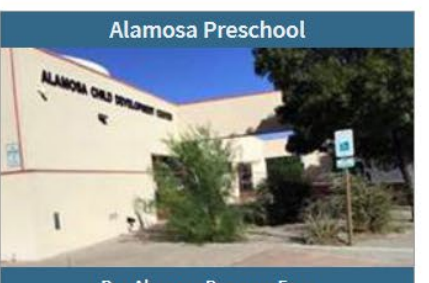

Pay Alamosa Program Fees

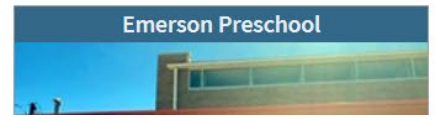

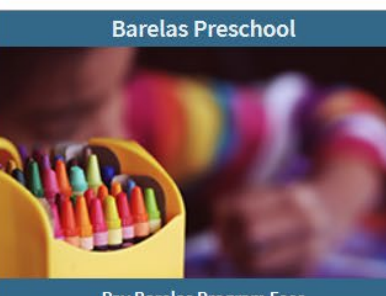

Pay Barelas Program Fees

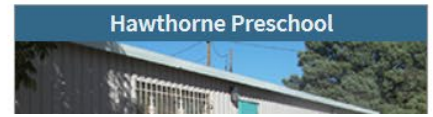

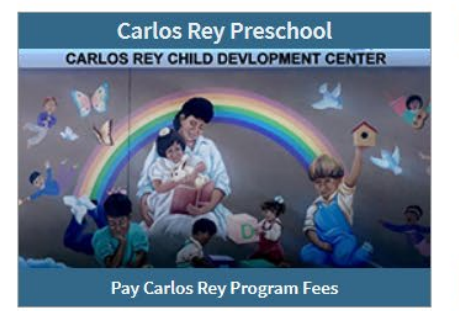

**Herman Sanchez Preschool** 

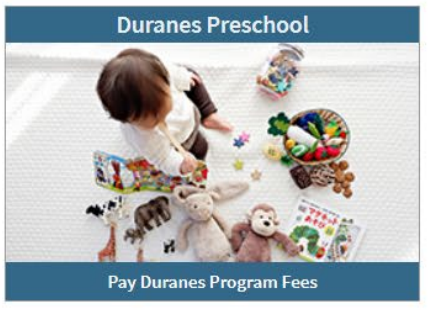

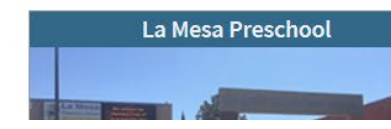

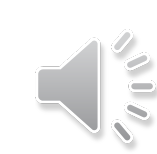

## Click on the button for the registered program

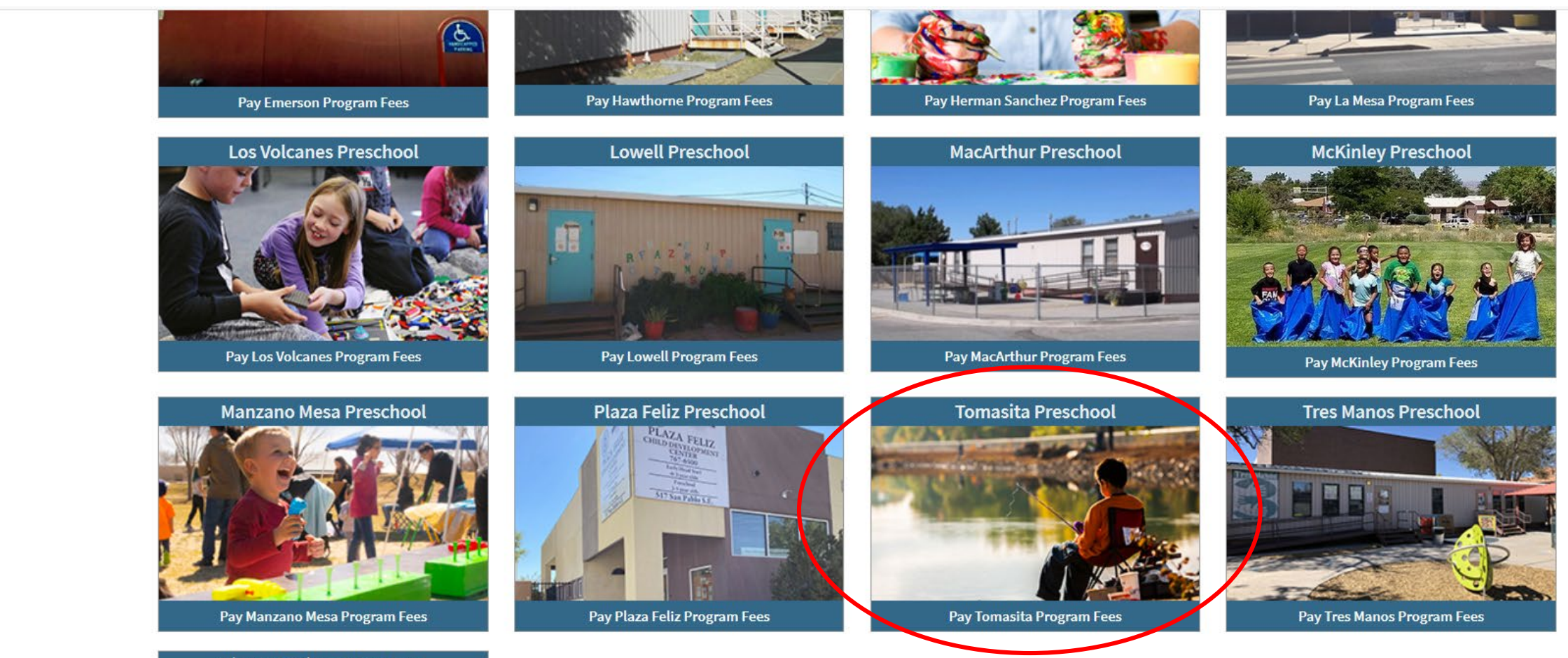

**Vincent Griego Preschool** VINCENT E GRIEGO JR CHILD DEVELOPMENT CENTER

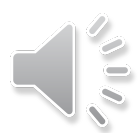

## You have found the fees!

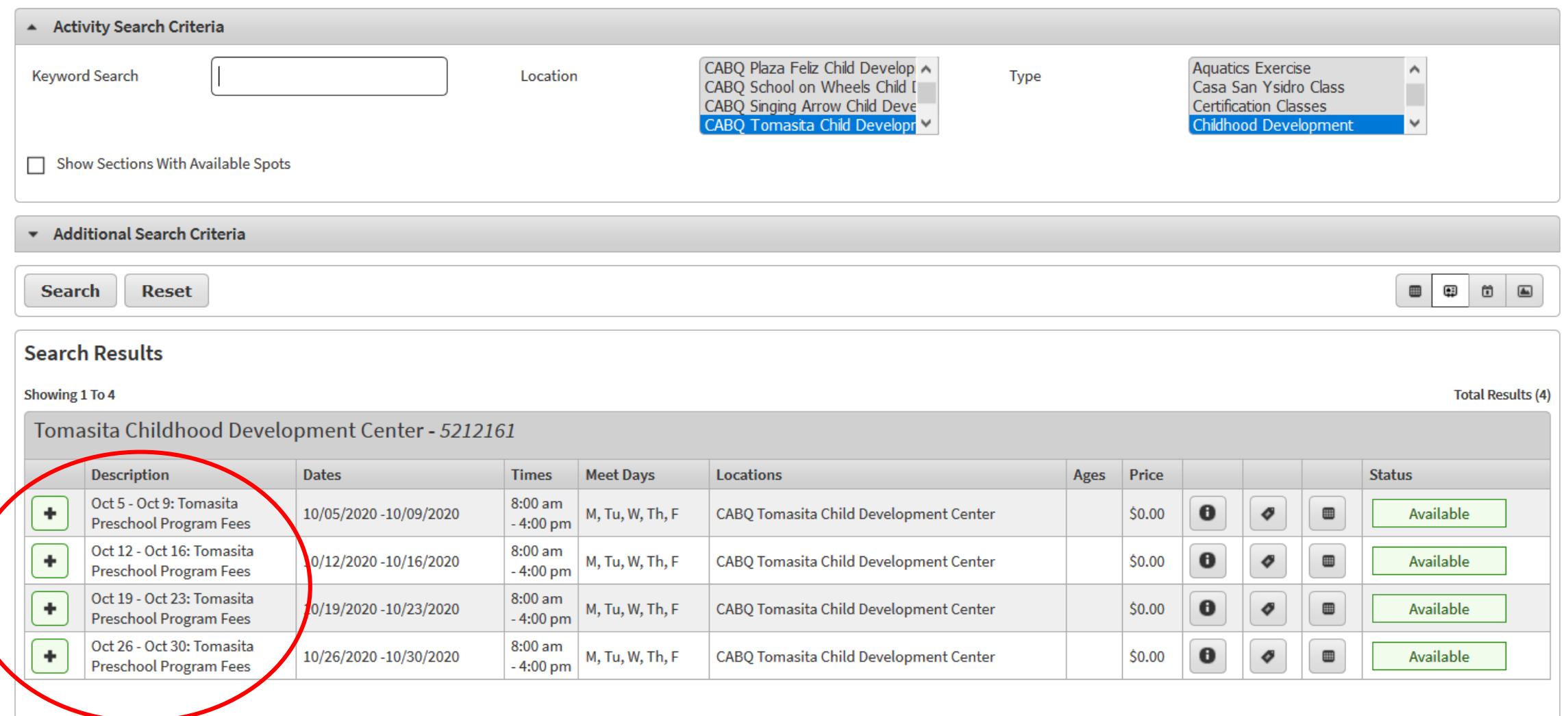

## Click on the plus to add fees to your cart

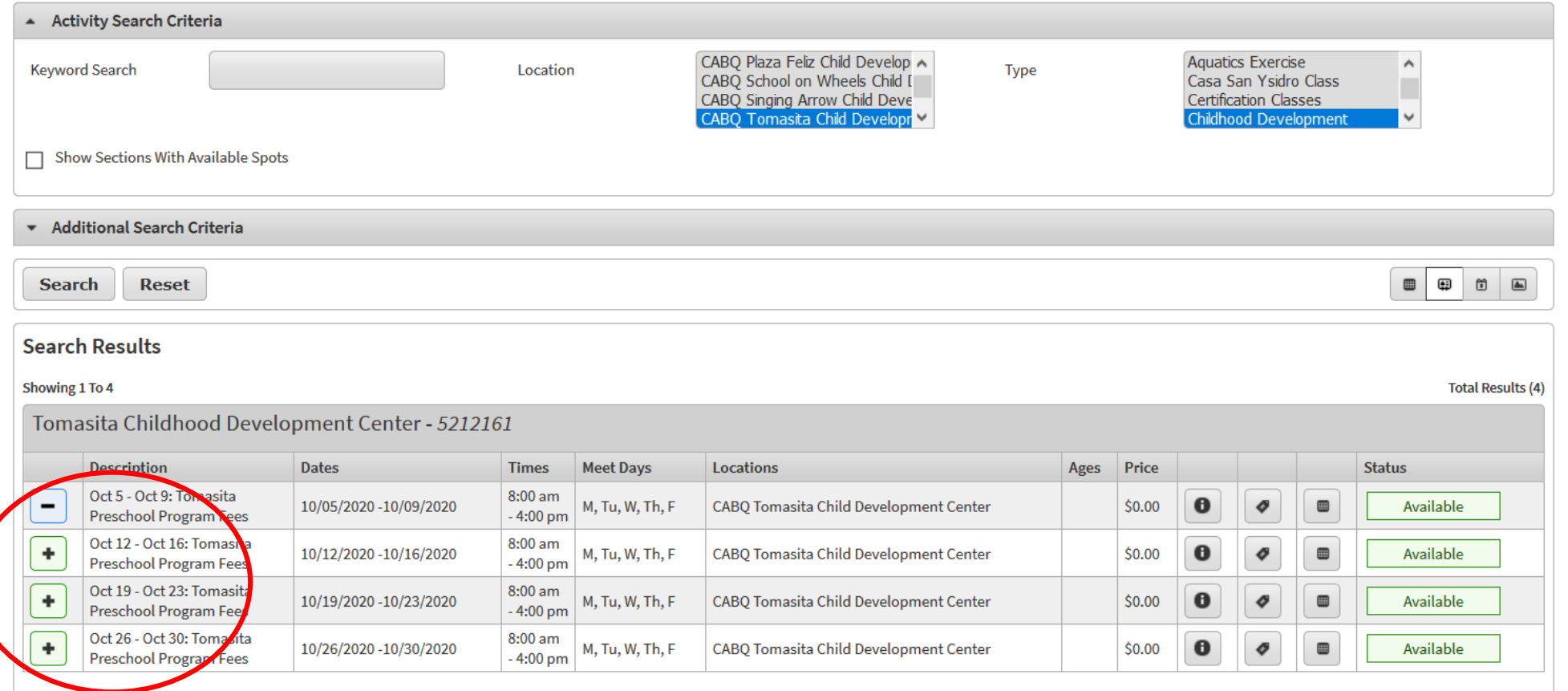

Oct 5 - Oct 9: Tomasita Preschool Program Fees (5212161-08)

**Add To Cart** 

## If you would like to pay for multiple weeks, click the plus next to each of the weeks

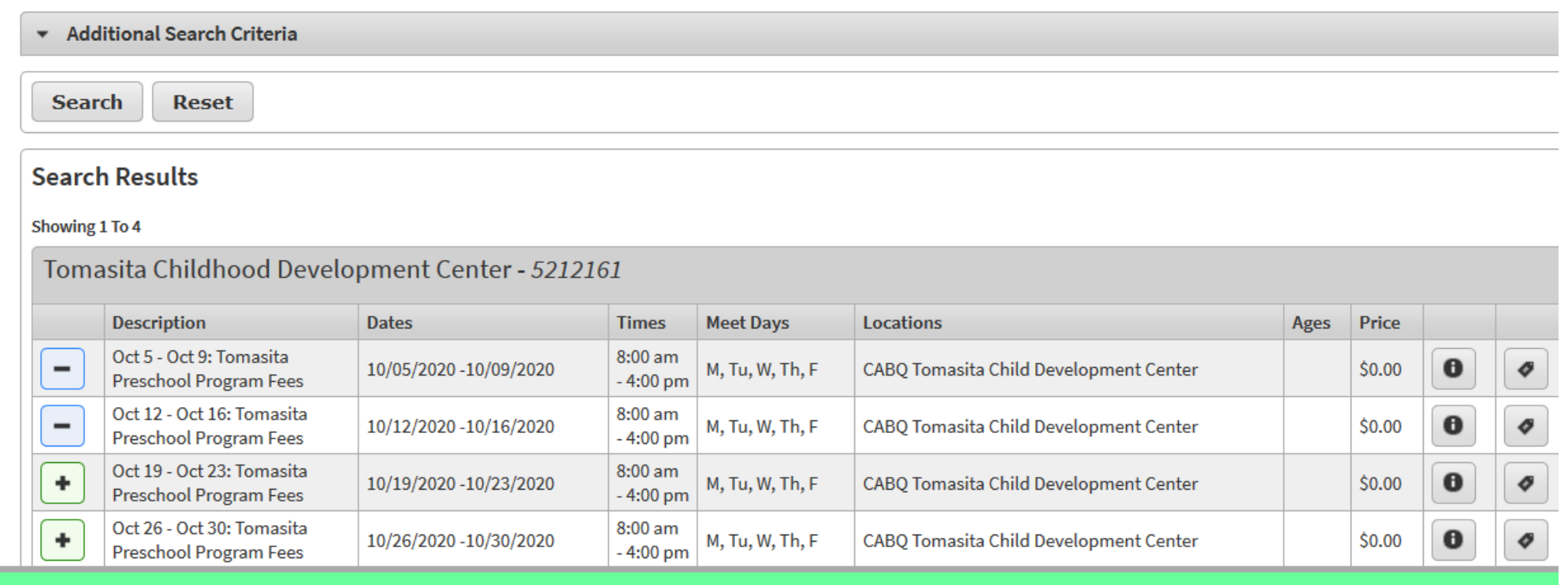

Oct 12 - Oct 16: Tomasita Preschool Program Fees (5212161-09)

Oct 5 - Oct 9: Tomasita Preschool Program Fees (5212161-08)

**Clear Selection Add To Cart** 

## Once you have selected the week(s) select Add to Cart

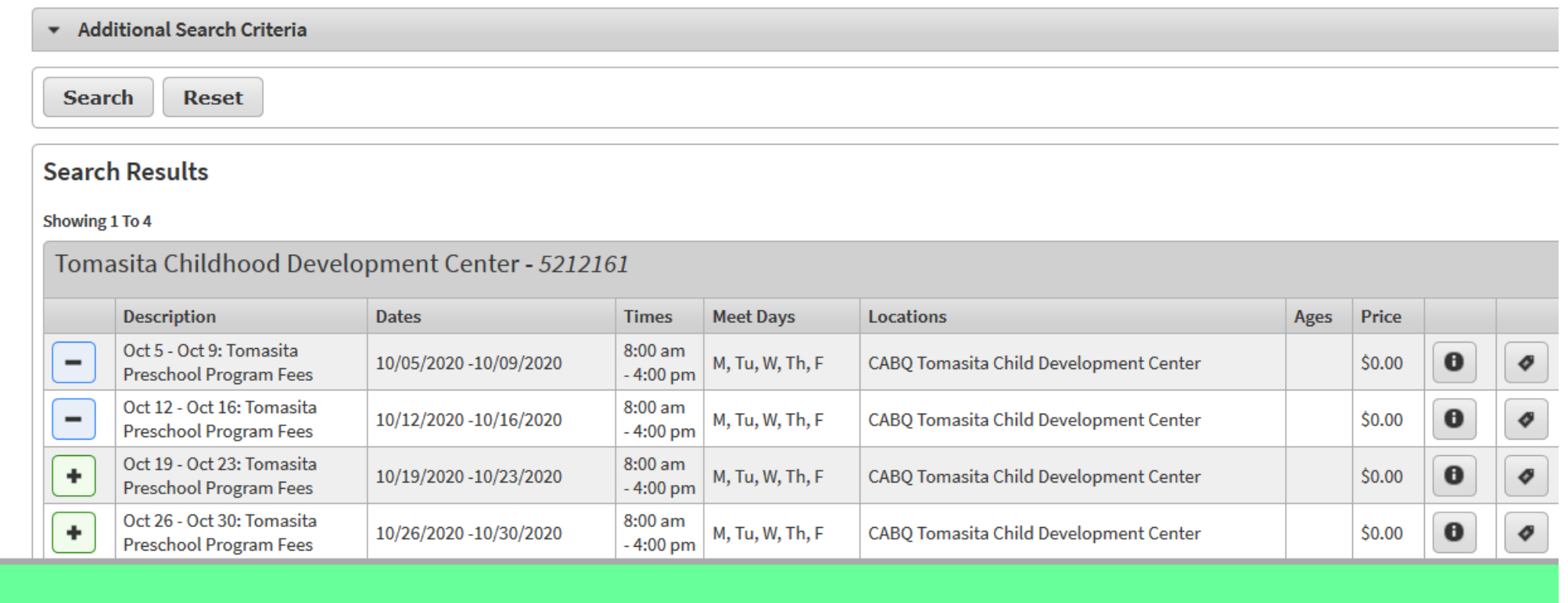

Oct 12 - Oct 16: Tomasita Preschool Program Fees (5212161-09)

Oet 5 - Oct 9: Tomasita Preschool Program Fees (5212161-08)

**Add To Cart Clear Selection** 

#### After you add fees to the cart, login to your account

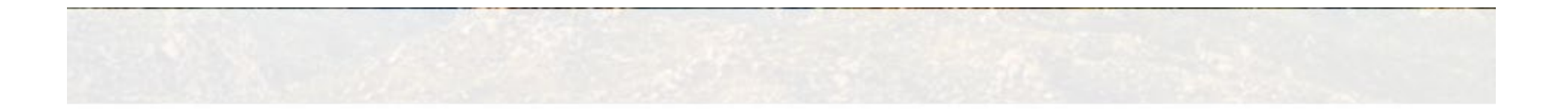

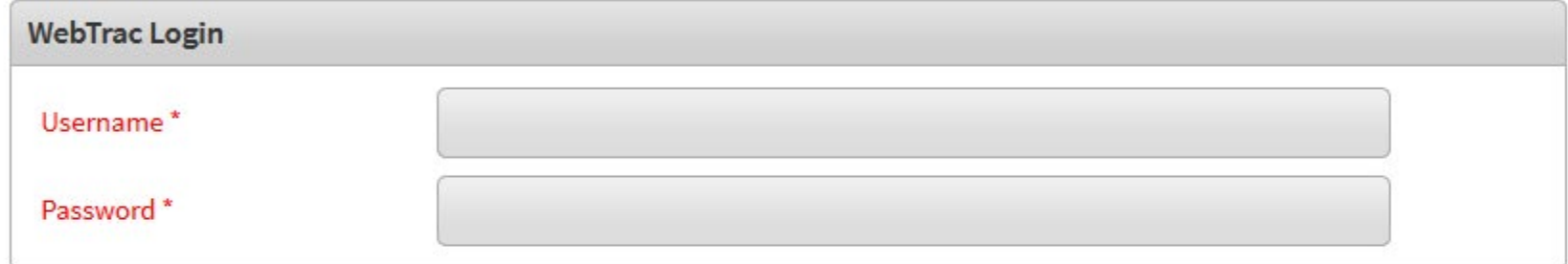

If you have an account with us, but you've forgotten your username, please click here.

If you have an account with us, but you've forgotten your password, please click here.

If you're a brand new patron with us, please click here to register for a new account.

Login

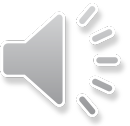

### Select the student you are paying the fees for

If questions are in RED an answer is required. If you see multiple members of your household below, select who will participate in the class.

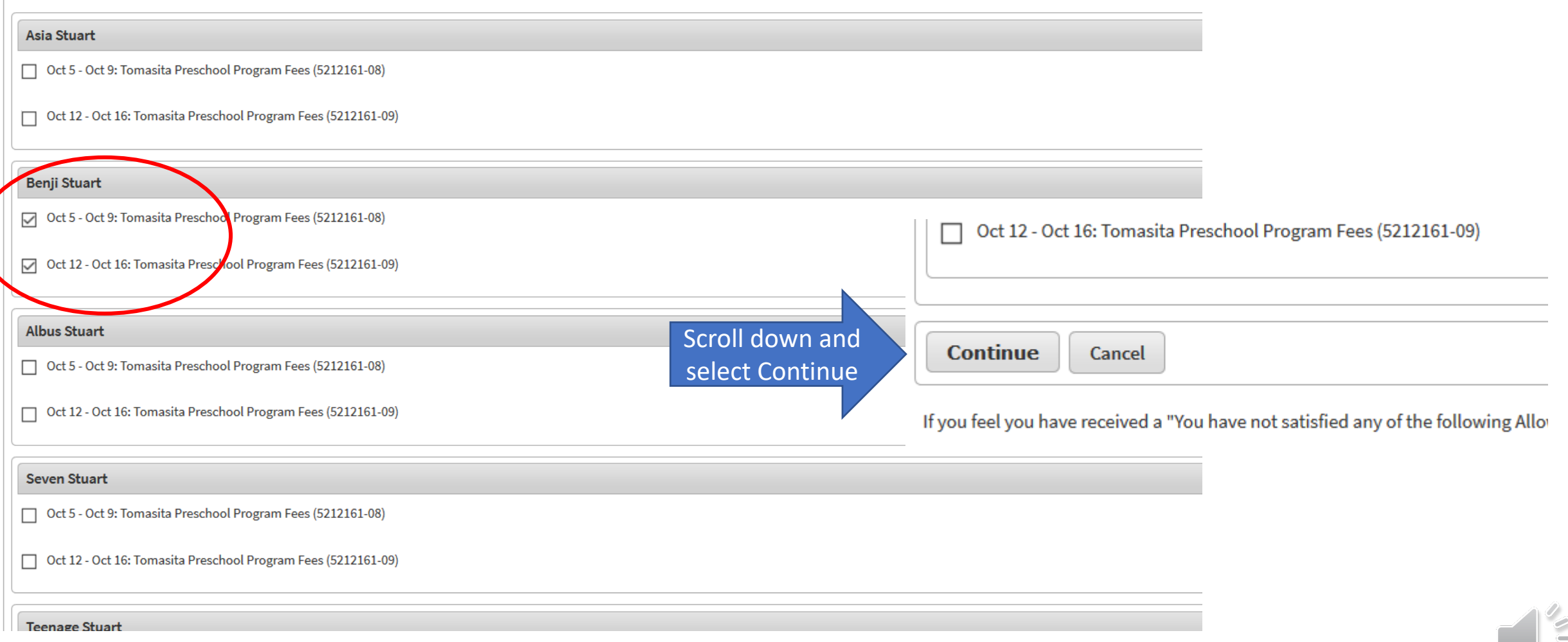

### If there are any conflicts, ignore and click continue

If questions are in RED an answer is required. If you see multiple members of your household below, select who will participate in the class.

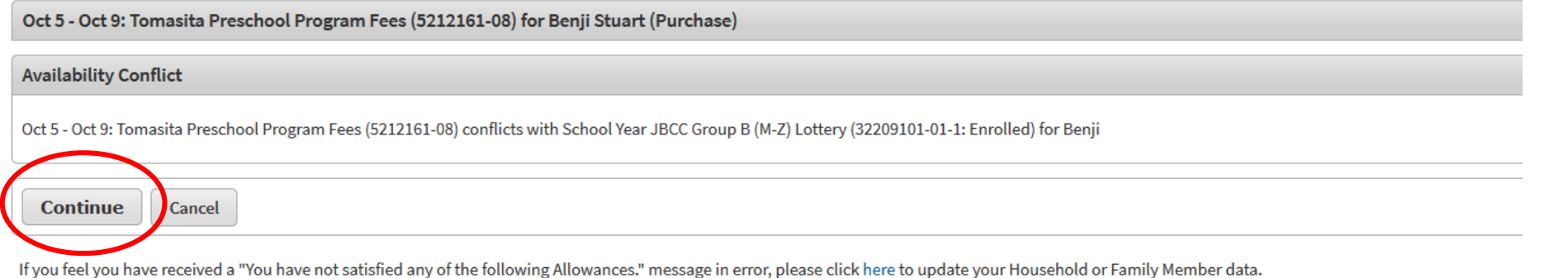

### All your fees will be added to the cart and you can now proceed to checkout

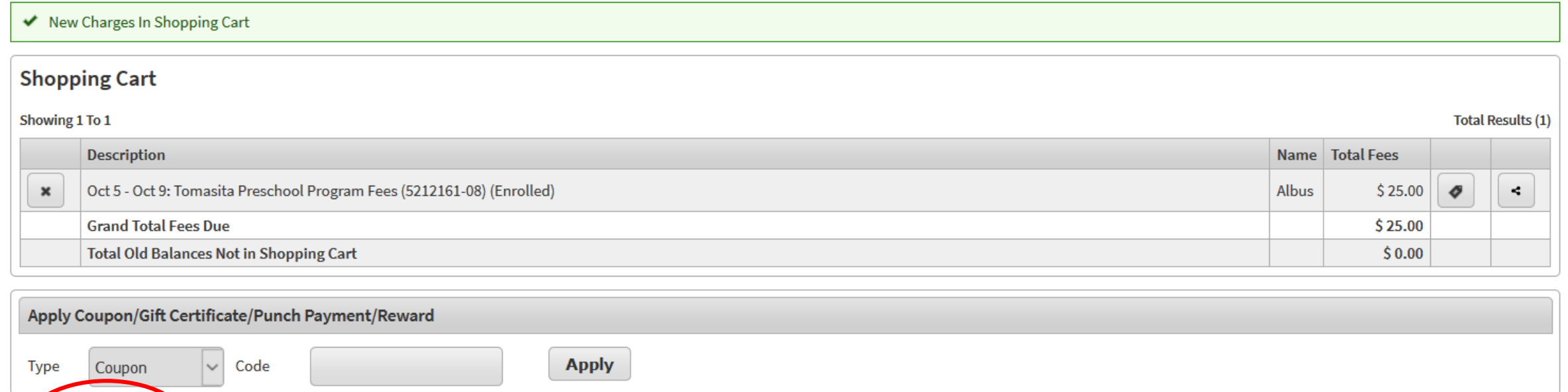

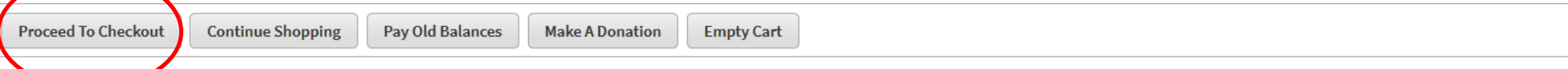

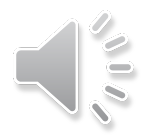

## If you have credits in your account, they will be applied to your transaction.

Otherwise, select the appropriate payment method.

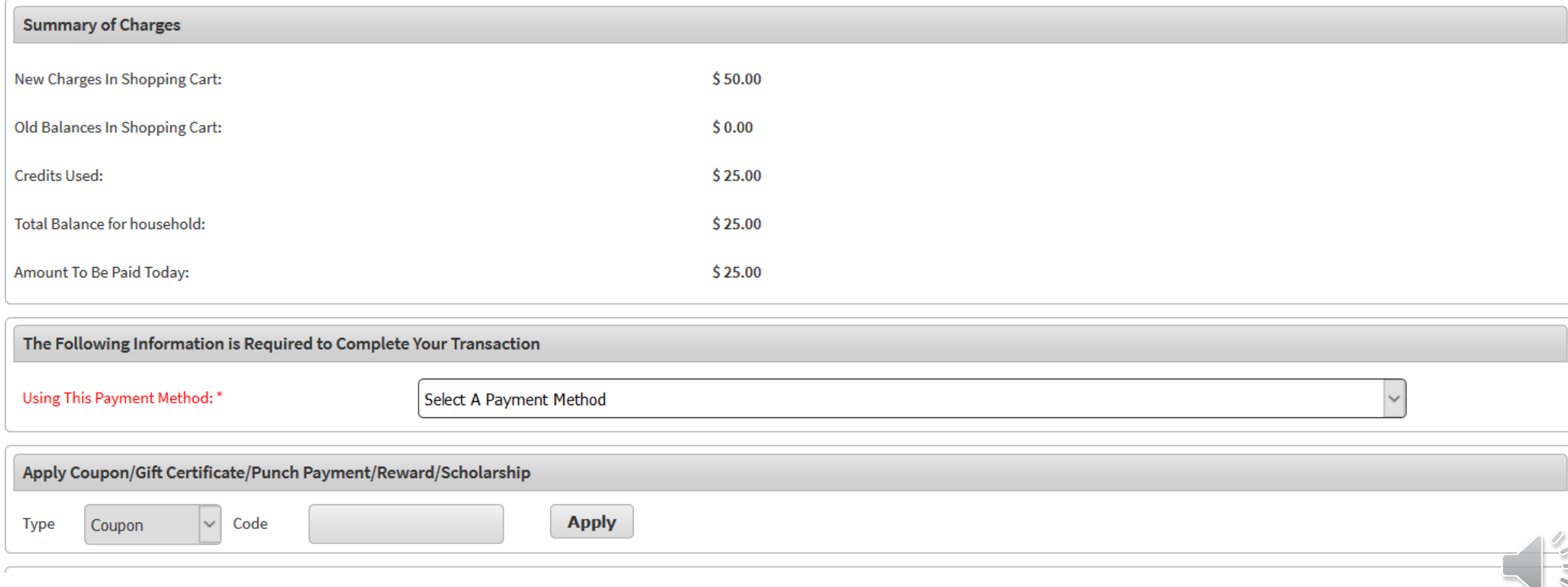

#### Enter the required information and select continue.

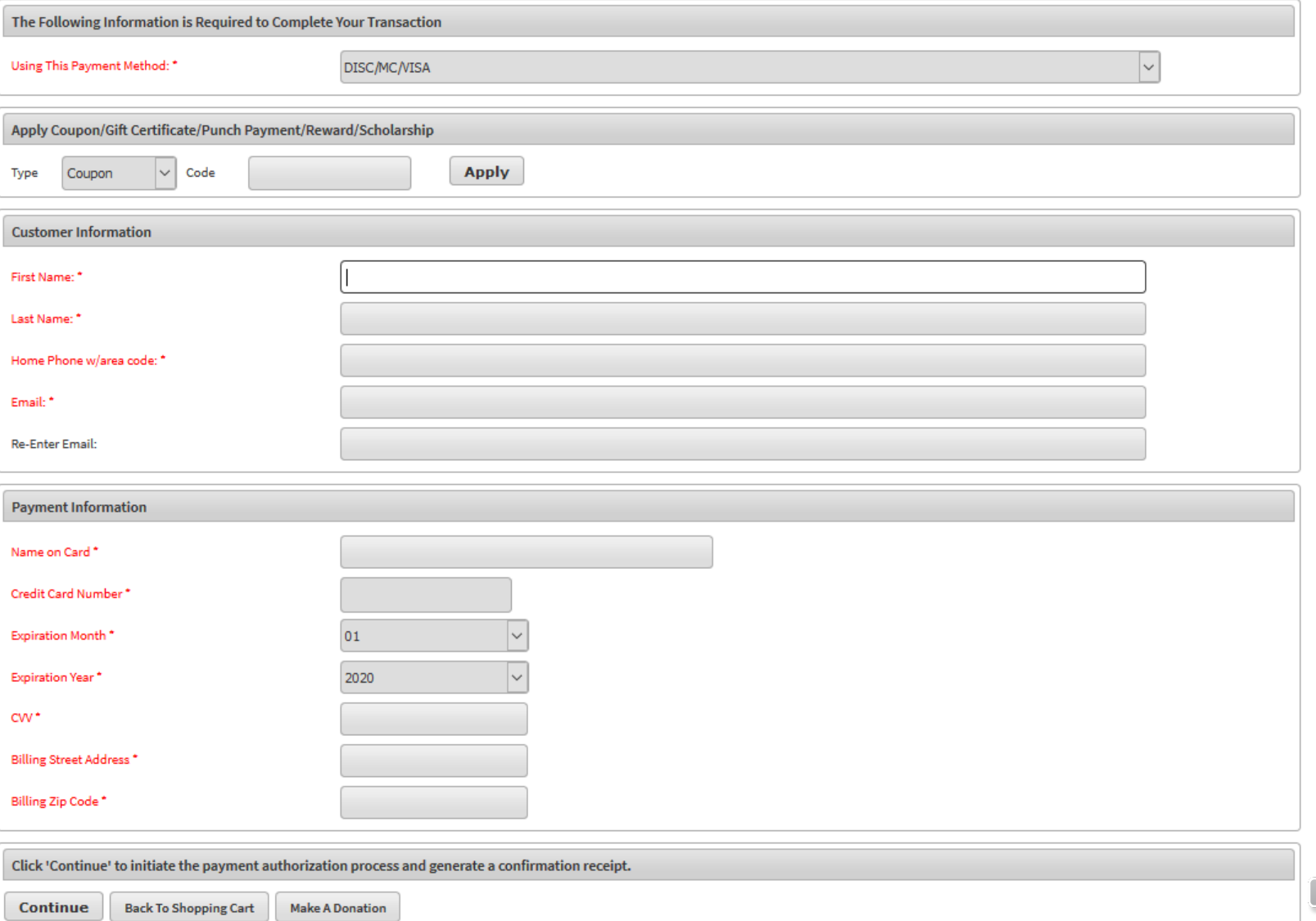

#### Once you have processed the transaction, you will be taken to the below confirmation screen.

Your Online transaction is complete. Please select an option below to continue. View Confirmation Receipt (in .PDF format) All receipts are in .PDF format and require Adobe Reader. Your browser must allow pop-ups to view receipts correctly. Click here to download free Adobe Reader software from Adobe.com. Email confirmation sent to: \* Send to different address Your Confirmation Receipt was sent to the above email. If you would like to send it to a different address, enter in a new email and click Submit. **Continue Shopping** Logout